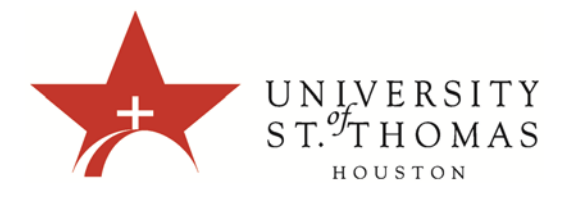

## **Blackboard 9.1 Browser Tester**

## **What is Blackboard Browser Tester?**

Browser Tester is a building block that allows users to add a tool module to their UST Blackboard homepage which performs a series of diagnostic tests to help the user identify and/or a resolve common configuration problems. This building block is simple to use and provides ample data.

## **Adding Browser Tester to the homepage**

- 1. When you first login to blackboard click the **Add Module** button in the upper left section of the homepage.
- 2. In the Add Module screen find the Browser Test row from the list of available modules, press the **Add** button.

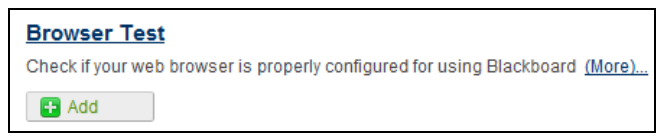

3. When you return to the UST Blackboard homepage, you will have a module box for Browser Test.

## **Using Browser Tester**

- 1. At the UST Blackboard homepage find the Browser Test module box and press the **Test your Browser** button.
- 2. The test results appear in the standard Blackboard page layout and broken into five components.
- *3. Your Computer* ‐ this section of information contains your user string and other data you may be asked for when describing your setup to another person.
- *4. Required Components –* this section verifies you have enabled/installed the required minimums to allow blackboards core components to operate properly and providing the user feedback

with a simple  $\bullet$  for yes  $\bullet$  for no.

*5. Optional Components* – this section checks if you have enabled/installed the non‐essential components for blackboard that you may or may not use and providing the user feedback with a

simple  $\bullet$  for yes  $\bullet$  for no.

- *6. Pop‐ups –* this section allows you to send a practice popup to yourself to make sure you have permission and pop‐up blockers set accordingly.
- *7. Common Third Party File Types –* this section provides a selection of common file types used in blackboard by instructors and sample downloads of them so users can verify their systems compatibility with those file types.

If you have any questions or concerns about this tutorial or any other instructional technology please feel free to submit a ticket to us at www.stthom.edu/bbhelp.